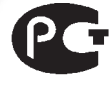

АЯ46

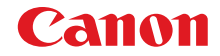

# PowerShot SX40 HS

# **Начало работы**

Более подробные сведения см. в полном руководстве пользователя, поставляемом на компакт-диске «DIGITAL CAMERA Manuals Disk».

- Перед началом работы с камерой обязательно ознакомьтесь с данным Руководством, включая раздел «Меры предосторожности».
- Ознакомление с данным Руководством поможет научиться правильному обращению с камерой.
- Храните это Руководство в надежном месте, чтобы его можно было использовать в будущем.

# **РУССКИЙ**

CEL-SR9HA200

# Проверка комплектности

Проверьте наличие в комплекте поставки камеры перечисленных ниже комплектующих. При отсутствии какой-либо принадлежности обращайтесь по месту приобретения камеры.

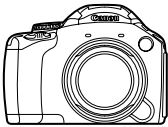

Камера

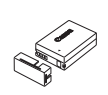

Аккумулятор NB-10L (с крышкой клемм)

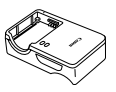

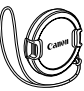

Зарядное устройство CB-2LC/CB-2LCE

Крышка объектива

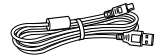

Интерфейсный кабель IFC-400PCU

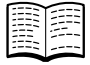

Начало работы (настоящее Руководство)

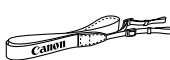

Шейный ремень NS-DC11

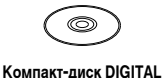

**CAMERA Solution Disk** 

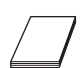

Чехол для защитной крышки

гнезда внешней вспышки

Гарантийный талон Canon на русском языке

## Использование Руководств

Также см. руководства на компакт-диске «DIGITAL CAMERA Manuals Disk».

Руководство пользователя камеры Освоив основные операции, переходите к освоению многочисленных функций камеры для съемки более сложных фотографий. Руководство по программному обеспечению

Ознакомьтесь с ним перед использованием прилагаемого программного обеспечения.

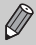

Карта памяти не входит в комплект поставки (стр. 11).

• Для просмотра руководств в формате PDF требуется программа Adobe Reader. Для просмотра руководств в формате Word (требуется только для стран Среднего Востока) можно установить программу Microsoft Word/Word Viewer.

# **Прочитайте это в первую очередь**

- **•** Для проверки правильности записи изображений сделайте несколько начальных тестовых снимков и просмотрите их. Обратите внимание на то, что компания Canon Inc., ее филиалы и дочерние компании, а также дистрибьюторы не несут никакой ответственности за любой ущерб, обусловленный какой-либо неисправностью камеры и ее принадлежностей (включая карты памяти), приводящей к сбою в записи изображения или к записи изображения не тем способом, на который рассчитан аппарат.
- **•** Изображения, снятые данной камерой, предназначены для личного использования. Не записывайте изображения, защищенные авторскими правами, без предварительного разрешения владельца авторских прав. В некоторых случаях копирование с помощью камеры или иного устройства изображений, снятых во время спектаклей или выставок, а также снимков объектов коммерческого назначения может являться нарушением авторских прав или других установленных законодательством прав даже в том случае, если съемка изображения была произведена в целях личного использования.
- **•** Условия гарантии на камеру см. в гарантийном талоне Canon на русском языке, входящем в комплект поставки камеры. Адреса службы поддержки клиентов Canon см. в гарантийном талоне Canon на русском языке.
- **•** Жидкокристаллические монитор и видоискатель изготавливаются с использованием высокопрецизионных технологий. Более 99,99% пикселов работают в соответствии с техническими требованиями, но иногда неработающие пикселы могут отображаться в виде ярких или темных точек. Это не является неисправностью и не влияет на записываемое изображение.
- **•** Для защиты от царапин во время транспортировки ЖК-монитор может быть закрыт тонкой пластиковой пленкой. В таком случае перед началом использования камеры удалите пленку.
- **•** Будьте осторожны при длительной работе с камерой ее корпус может нагреться. Это не является неисправностью.

#### **CANON INC.**

30-2, Shimomaruko 3-chome, Ohta-ku, Tokyo 146-8501, Japan

#### **CANON EUROPA N.V.**

Bovenkerkerweg 59-61, 1185 XB Amstelveen, The Netherlands

# **Меры предосторожности**

- **•** Перед использованием камеры обязательно прочтите приведенные ниже правила техники безопасности. Строго следите за соблюдением правил надлежащего обращения с камерой.
- **•** Рассматриваемые на последующих страницах меры предосторожности позволят исключить нанесение травм Вам и другим людям, а также повреждение оборудования.
- **•** Также обязательно изучите руководства, входящие в комплект поставки всех используемых Вами дополнительных принадлежностей.

 **Предостережение** Указывает на возможность серьезной травмы, вплоть до смертельного исхода.

**• Запрещается применять вспышку в непосредственной близости от глаз людей.**

Воздействие света повышенной интенсивности, испускаемого вспышкой, может привести к ухудшению зрения. В частности, при съемке детей минимально допустимое расстояние до ребенка составляет 1 м.

**• Оборудование следует хранить в местах, недоступных для детей и подростков.** Ремень: попадание ремня на шею ребенка может привести к удушению.

- **• Используйте только рекомендованные источники питания.**
- **• Запрещается разбирать, модифицировать или нагревать изделие.**
- **• Не допускайте падения изделия или сильных ударов по нему.**
- **• Если изделие упало или каким-либо другим образом повреждено, во избежание опасности получения травмы не дотрагивайтесь до его внутренних деталей.**
- **• Если из изделия идет дым, ощущается посторонний запах или изделие работает неправильно, немедленно прекратите использование изделия.**
- **• Запрещается чистить изделие органическими растворителями, такими как спирт, бензин или разбавитель для краски.**
- **• Не допускайте контакта изделия с водой (например, морской) или другими жидкостями.**
- **• Не допускайте попадания в камеру жидкостей или посторонних предметов.**

Возможно поражение электрическим током или возгорание.

В случае попадания внутрь камеры жидкости или посторонних предметов немедленно выключите камеру и извлеките из нее аккумулятор.

В случае намокания зарядного устройства отсоедините его от электрической розетки и обратитесь к дистрибьютору камеры или в службу поддержки клиентов компании Canon.

- **• Пользуйтесь только рекомендованным аккумулятором.**
- **• Не оставляйте аккумулятор рядом с открытым огнем и не бросайте его в огонь.**
- **• Регулярно отсоединяйте кабель питания и сухой тканью удаляйте пыль и загрязнения, скапливающиеся на вилке, внутренних поверхностях электрической розетки и на окружающих областях.**
- **• Не беритесь за кабель питания влажными руками.**
- **• При использовании оборудования следите, чтобы его мощность не превышала номинальной нагрузочной способности электрической розетки или соединительных проводов. Не используйте оборудование с поврежденным кабелем или вилкой питания, а также следите, чтобы вилка была полностью вставлена в розетку.**
- **• Не допускайте соприкосновения металлических предметов (например, булавок или ключей) с контактами или вилкой, а также загрязнения контактов или вилки.**

Возможен взрыв или утечка электролита из аккумулятора и, как следствие, поражение электрическим током или пожар. Это может привести к получению травмы и повреждению окружающей обстановки. Если при протечке аккумулятора вытекший из него электролит попал в глаза, в рот, на кожу или на одежду, немедленно смойте его водой.

**• Выключайте камеру в местах, в которых ее использование запрещено.**

Излучаемые камерой электромагнитные волны могут мешать работе электронных инструментов или других устройств. Соблюдайте необходимую осторожность при использовании камеры в местах, в которых ограничено использование электронных устройств, например в самолетах или в медицинских учреждениях.

**• Не пытайтесь проигрывать прилагаемый компакт-диск (или диски) в проигрывателе, не поддерживающем воспроизведение компакт-дисков с записанными данными.**

При прослушивании через наушники громких звуков, возникающих при проигрывании этих компактдисков в проигрывателях музыкальных компакт-дисков, возможно повреждение слуха. Кроме того, это может привести к повреждению громкоговорителей.

# **Предупреждение** Указывает на возможность травмы.

- **• Держа камеру за ремень, соблюдайте осторожность, чтобы не допускать ударов по камере, не подвергать ее чрезмерным механическим нагрузкам и тряске, а также не допускать зацепления ремня за другие предметы.**
- **• Будьте осторожны, чтобы не допускать ударов или сильного нажатия на объектив.** Это может привести к травме или к поломке камеры.

**• Следите, чтобы в процессе съемки не закрывать вспышку пальцами или одеждой.** Это может привести к ожогам или повреждению вспышки.

- **• Не используйте, не оставляйте и не храните изделие в следующих местах:**
- **под яркими солнечными лучами;**
- **в местах, в которых температура превышает 40 °C;**
- **во влажных или пыльных местах.**

В противном случае возможна протечка, перегрев или взрыв аккумулятора, и, в результате, поражение электрическим током, возникновение пожара или причинение ожогов и других травм. Высокая температура может привести к деформации корпуса камеры или зарядного устройства.

- **• При длительном просмотре эффекты перехода между кадрами слайд-шоу могут вызывать дискомфорт.**
- **• При использовании отдельно продаваемых фильтров на объектив следите за надежностью их крепления.**

В случае падения конвертера из-за плохого крепления он может разбиться, и можно порезаться об осколки стекла.

**Предупреждение** Указывает на возможность повреждения оборудования.

**• Не направляйте камеру на яркие источники света (например, на солнце в ясный день).** В противном случае возможно повреждение датчика изображения.

**• При использовании камеры на пляже или в ветреных местах не допускайте попадания внутрь камеры пыли или песка.**

Это может привести к неполадкам в работе изделия.

**• При обычном использовании от вспышки может идти небольшой дымок.**

Это вызвано тем, что из-за высокой интенсивности вспышки сгорают пыль и другие посторонние материалы, попавшие на линзу вспышки. Во избежание перегрева и повреждения вспышки удаляйте с нее грязь, пыль и другие посторонние материалы с помощью ватной палочки.

**• Если камера не используется, извлеките из нее аккумулятор и уберите его на хранение.** Если оставить аккумулятор в камере, он может протечь и повредить камеру.

**• Перед тем как выбросить аккумулятор, закройте его клеммы лентой или другим изоляционным материалом.**

Контакт с другими металлическими предметами может привести к возгоранию или взрыву.

**• Отключайте зарядное устройство от электрической розетки после завершения зарядки или когда Вы не пользуетесь зарядным устройством.**

**• Во время зарядки не кладите на зарядное устройство никакие предметы, например одежду.** Если устройство длительное время остается подключенным к электрической розетке, оно может перегреться и деформироваться, что, в свою очередь, может привести к возгоранию.

**• Не оставляйте аккумулятор в местах, доступных домашним животным.**

Если животное укусит аккумулятор, возможна протечка, перегрев или взрыв аккумулятора, и, в результате, возникновение пожара или причинение ущерба.

- **• Убирая камеру в сумку, закрывайте экран лицевой стороной внутрь, чтобы исключить контакт твердых предметов с экраном.**
- **• Не закрепляйте на камере никакие твердые предметы.**

В противном случае возможно возникновение неполадок или повреждение экрана.

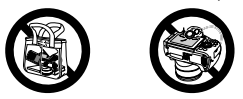

# **Условные обозначения**

- **•** Кнопки и диски камеры обозначаются в тексте значками.
- **•** Текст, отображаемый на экране, заключается в скобки [ ] (квадратные скобки).
- **•** Кнопки направления, диск управления и кнопка FUNC./SET обозначаются следующими значками.

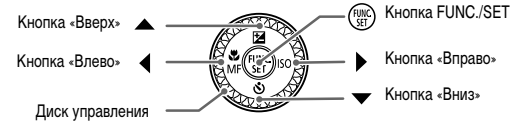

- **•** : Предостережения
- **•** : Рекомендации по устранению неполадок
- **•** : Советы по наиболее полному использованию возможностей камеры
- **•** : Дополнительная информация
- **•** (стр. xx): Ссылка на страницу («xx» обозначает номер страницы)
- **•** В этом Руководстве предполагается, что для всех функций установлены значения по умолчанию.
- **•** В настоящем Руководстве для карт памяти различных типов, которые могут использоваться в данной камере, используется общий термин «карта памяти».

# Содержание

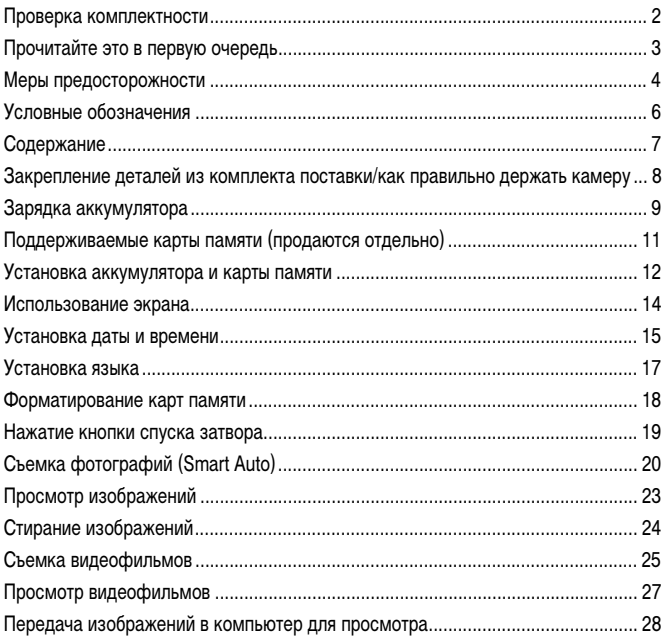

# **Закрепление деталей из комплекта поставки/ как правильно держать камеру**

- **•** Закрепите прилагаемый ремень и наденьте его на шею, чтобы случайно не уронить камеру во время ее использования.
- **•** Закрепите прилагаемый шнурок крышки объектива на ремне.
- **•** Перед включением камеры обязательно снимайте крышку объектива. Когда крышка объектива не используется, закрепляйте ее на шейном ремне.
- **•** Когда камера не используется, храните ее с установленной крышкой объектива.
- **•** Подробные сведения о прилагаемом чехле для защитной крышки гнезда внешней вспышки см. в Руководстве пользователя камеры.

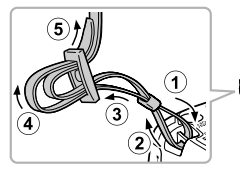

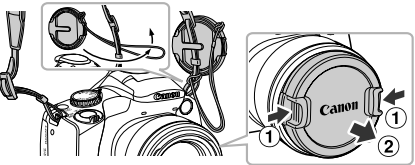

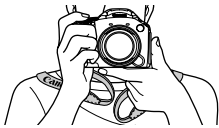

При съемке прижмите локти к туловищу, надежно удерживая камеру по краям. Следите, чтобы пальцы не закрывали вспышку, когда она поднята.

# **Зарядка аккумулятора**

Для зарядки аккумулятора пользуйтесь зарядным устройством из комплекта поставки. Обязательно зарядите аккумулятор, так как он продается незаряженным.

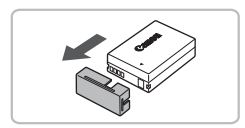

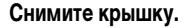

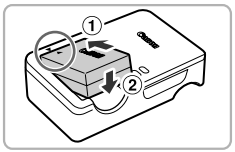

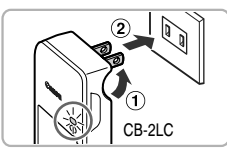

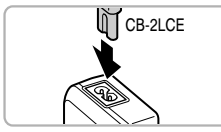

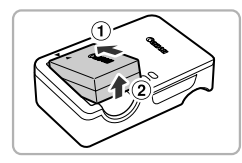

#### **Установите аккумулятор.**

• Совместив метки **•** на аккумуляторе и зарядном устройстве, установите аккумулятор, сдвинув его внутрь  $( \cap )$  и опустив  $( \supseteq ).$ 

#### **Зарядите аккумулятор.**

- $\bullet$  Для CB-2LC: откройте контакты вилки  $( \cap )$ и подключите зарядное устройство к электрической розетке  $($ 2).
- **Для CB-2LCE:** подключите кабель питания к зарядному устройству, затем подключите другой конец кабеля к электрической розетке.
- **Индикатор зарядки CHARGE загорается оран**жевым цветом, и начинается зарядка.
- w После завершения зарядки загорается индикатор FULL. Зарядка занимает приблизительно 1 ч 50 мин.

#### **Извлеките аккумулятор.**

" Отсоедините зарядное устройство от электрической розетки, затем извлеките аккумулятор, сдвинув его внутрь  $(\bigcap)$  и подняв  $(\bigcirc)$ .

Для защиты аккумулятора и продления срока его службы длительность непрерывной зарядки не должна превышать 24 ч.

#### **Возможное количество снимков/значения времени съемки и воспроизведения**

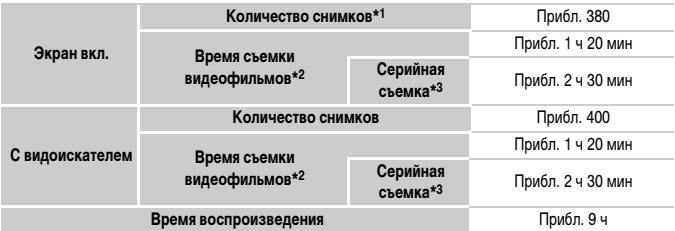

\*1 Указанное возможное количество снимков получено на основе стандарта измерения ассоциации CIPA.

- \*2 Значения времени указаны для настроек по умолчанию, запуска и остановки съемки, включения и выключения камеры и выполнения таких операций, как зумирование.
- \*3 Значения времени указаны для непрерывной съемки до достижения максимальной длительности клипа или автоматической остановки съемки.
- В некоторых условиях съемки возможное количество снимков и время съемки может быть меньше указанного выше.

#### **Индикатор заряда аккумулятора**

Для индикации заряда аккумулятора на экране отображается значок или сообщение.

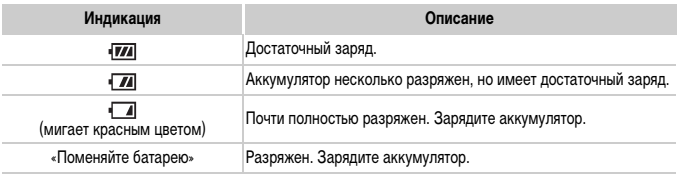

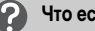

#### **Что если...**

- **•** Что если на аккумуляторе появилось вздутие? Это обычное состояние аккумулятора, которое не является признаком неисправности. Однако если аккумулятор вздуется настолько, что перестанет помещаться в камеру, обратитесь в службу поддержки клиентов компании Canon.
- **•** Что если аккумулятор быстро разряжается даже после зарядки? Закончился срок службы аккумулятора. Приобретите новый аккумулятор.

#### **Эффективное использование аккумулятора и зарядного устройства**

**•** Заряжайте аккумулятор в день его предполагаемого использования или накануне.

Заряженные аккумуляторы разряжаются за счет естественного саморазряда, даже если они не используются.

Установите крышку на заряженный аккумулятор таким образом, чтобы была видна метка  $\blacktriangle$ .

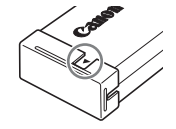

**•** Порядок длительного хранения аккумулятора.

Разрядите аккумулятор и извлеките его из камеры. Установите крышку клемм и уберите аккумулятор на хранение. При хранении неразряженного аккумулятора в течение длительного времени (около 1 года) возможно сокращение срока его службы или ухудшение характеристик.

**•** Зарядным устройством можно пользоваться также и в других странах. Зарядное устройство можно использовать в регионах с питанием напряжением 100 – 240 В переменного тока (50/60 Гц). Если вилка не подходит к розетке, приобретите специальный переходник. Не используйте при заграничных поездках электрические трансформаторы, так как они приведут к повреждениям.

# **Поддерживаемые карты памяти (продаются отдельно)**

Перечисленные ниже карты могут использоваться без ограничения их емкости.

- **•** Карты памяти SD\*
- **•** Карты памяти SDHC\*
- **•** Карты памяти SDXC\*
- **•** Карты Eye-Fi

 $\, \mathbb G \,$ 

\* Эта карта памяти соответствует стандартам SD. В зависимости от модели, некоторые карты могут работать неправильно.

В зависимости от версии ОС компьютера, карты памяти SDXC могут не распознаваться даже при использовании имеющихся в продаже устройств чтения карт памяти. Заранее убедитесь, что ОС поддерживает карты памяти SDXC.

# **О картах Eye-Fi**

Это изделие может не поддерживать все функции карты Eye-Fi (в том числе беспроводную передачу). При возникновении проблем при работе с картой Eye-Fi, пожалуйста, проконсультируйтесь с производителем карты.

Также имейте в виду, что во многих странах и регионах для пользования картой Eye-Fi требуется специальное разрешение, без которого ее применение запрещено. Для выяснения того, разрешено ли применение данной карты в данном регионе, пожалуйста, проконсультируйтесь с производителем карты.

# **Установка аккумулятора и карты памяти**

Установите прилагаемый аккумулятор и карту памяти (продается отдельно).

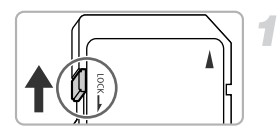

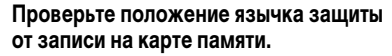

" Если на карте памяти есть язычок защиты от записи и он установлен в положение блокировки, запись изображений невозможна. Сдвиньте язычок до щелчка в фиксаторе.

### **Откройте крышку.**

 $\bullet$  Сдвиньте крышку  $(\circ)$  и откройте ее  $(\circ)$ .

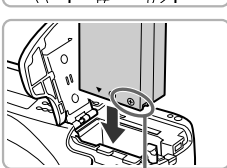

Контакты

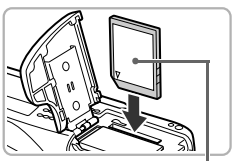

Этикетка

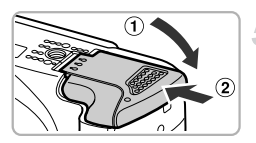

## **Установите аккумулятор.**

- " Установите аккумулятор, как показано на рисунке, до фиксации со щелчком.
- " Обязательно устанавливайте аккумулятор в правильной ориентации – в противном случае он не зафиксируется.

#### **Установите карту памяти.**

- " Установите карту памяти, как показано на рисунке, до фиксации со щелчком.
- " Убедитесь в правильной ориентации карты памяти. При установке карты памяти в неправильном положении можно повредить камеру.

## **Закройте крышку.**

 $\bullet$  Закройте крышку  $( \circled$ , затем нажмите на крышку и сдвиньте ее до щелчка в фиксаторах  $(Q)$ ).

#### **Что означает сообщение на экране [Карта памяти блокирована]?**

Если язычок защиты от записи находится в положении блокировки, на экране отображается сообщение [Карта памяти блокирована] и невозможна запись или стирание изображений.

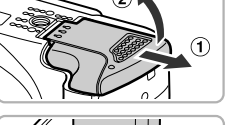

#### **Извлечение аккумулятора и карты памяти**

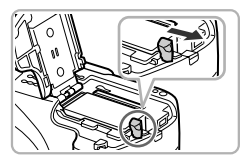

#### **Извлеките аккумулятор.**

- " Откройте крышку и нажмите фиксатор аккумулятора в направлении стрелки.
- w Аккумулятор выдвинется вверх.

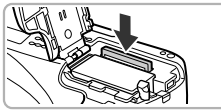

#### **Извлеките карту памяти.**

- " Нажмите на карту памяти до щелчка, затем медленно отпустите ее.
- **Жарта памяти выдвинется вверх.**

#### **Количество снимков, которые можно записать на карту памяти**

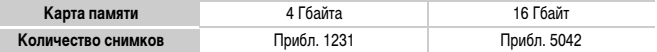

• Значения для настроек по умолчанию.

• Возможное количество записанных снимков зависит от настроек камеры, объекта съемки и используемой карты памяти.

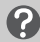

#### **Можно ли проверить оставшееся количество снимков?**

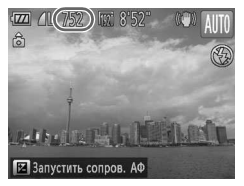

Оставшееся количество снимков можно проверить, когда камера находится в режиме съемки (стр. 20).

# **Использование экрана**

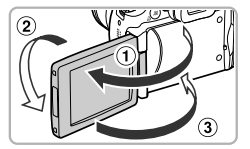

#### **Откройте экран.**

- $\bullet$  Откройте экран  $(\tau)$ ) и разверните его вперед (в направлении объектива) на 180 $^{\circ}$  ( $\odot$ ).
- $\bullet$  Закройте экран  $( \circledR )$ .

### **Настройка положения экрана**

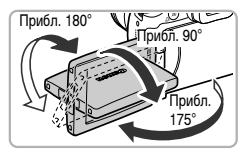

- " Можно настраивать угол наклона и ориентацию экрана в соответствии с условиями съемки.
- " Когда камера не используется, для защиты экрана обязательно закрывайте его лицевой стороной к корпусу камеры.
- **•** Если камера включена, при открытии экрана он включается, а видоискатель выключается. При закрытии экрана лицевой стороной к корпусу камеры экран выключается, а видоискатель включается.
	- **•** Если в режиме съемки экран открыт и развернут в направлении объектива, изображение отражается по горизонтали (зеркальное изображение). Для отмены функции зеркального отображения нажмите кнопку MENU, чтобы выбрать пункт [Реверс дисплея] на вкладке  $\Box$ , затем кнопками  $\blacklozenge$  выберите значение [Выкл.].

# **Установка даты и времени**

При первом включении камеры отображается экран установки даты/времени. Так как дата и время, записываемые вместе с изображениями, основаны на этих параметрах, обязательно установите их.

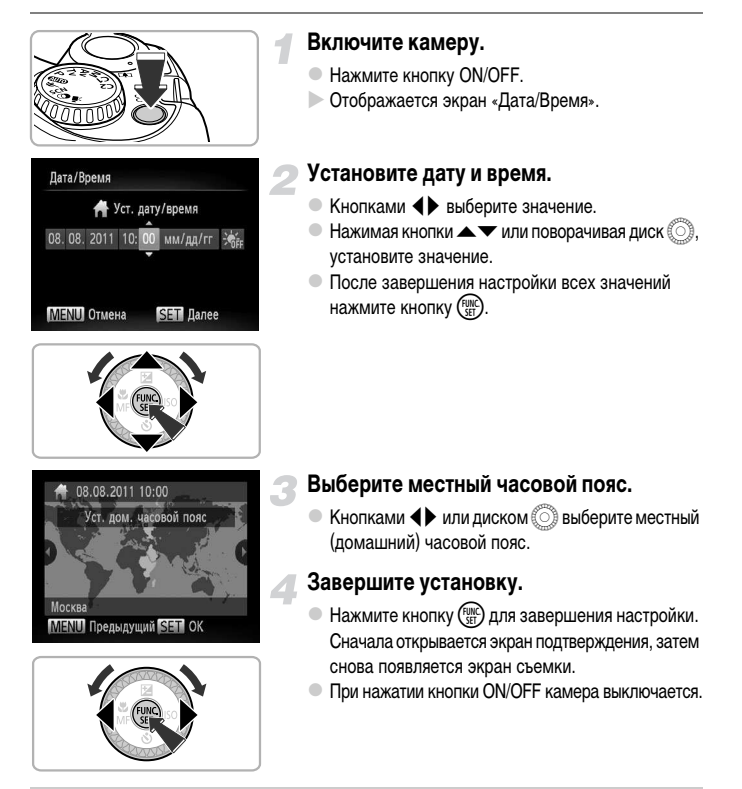

#### **Снова отображается экран «Дата/Время»**

Установите правильную дату и время. Если дата, время и местный (домашний) часовой пояс не установлены, экран «Дата/Время» отображается при каждом включении камеры.

#### **Установка летнего времени**

Если на шаге 2 со стр. 15 был выбран значок  $\frac{1}{2}$  к<sub>н</sub> и кнопками  $\blacktriangle\blacktriangledown$  или диском  $\textcircled{5}$  был выбран значок  $\frac{1}{2}$ . устанавливается летнее время (часы переводятся на 1 ч вперед).

#### **Изменение даты и времени**

Текущие дату и время можно изменить.

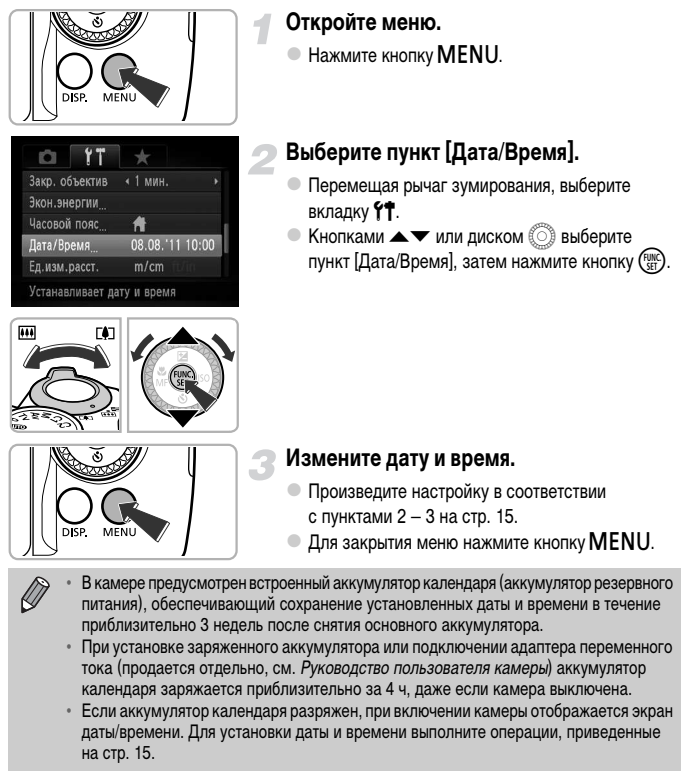

# **Установка языка**

Можно изменить язык для текста, отображаемого на экране.

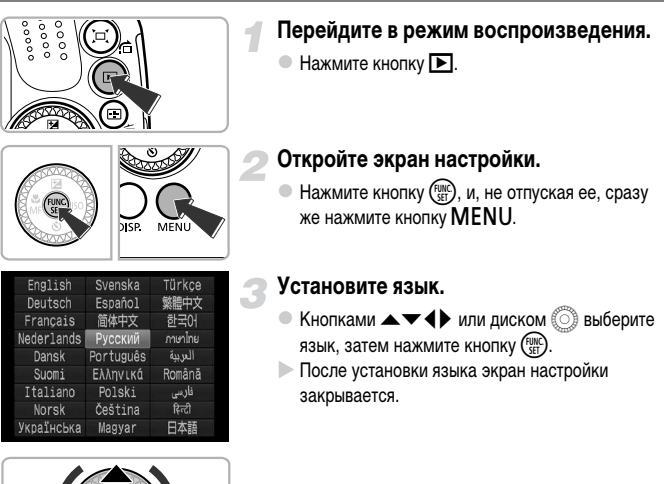

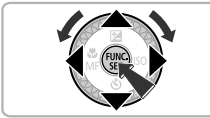

#### **Что делать, если при нажатии кнопки** m **отображаются часы?**

Если на шаге 2 между нажатием кнопок  $\binom{mn}{m}$  и MENU прошло слишком много времени, отображаются часы. Если появились часы, нажмите кнопку (FINC), чтобы убрать их с экрана, и снова выполните шаг 2.

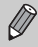

и выбрав пункт  $[$ Язык  $[$  $\frac{1}{2}$  на вкладке  $f$  $\uparrow$ . Язык для отображения текста на экране можно также изменить, нажав кнопку <code>MENU</code>

# Форматирование карт памяти

Перед использованием новой карты памяти или карты памяти, ранее отформатированной в другом устройстве, необходимо отформатировать эту карту в камере.

При форматировании (инициализации) карты памяти с нее стираются все данные. Так как восстановление стертых данных невозможно, перед форматированием карты памяти обязательно проверьте ее содержимое.

Перед форматированием карты Еуе-Fi (см. Руководство пользователя камеры) обязательно установите на компьютер программное обеспечение, содержашееся на карте.

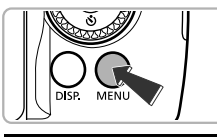

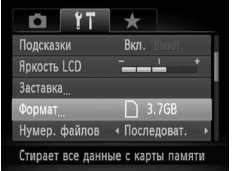

#### Откройте меню.

• Нажмите кнопку MENU.

# Выберите пункт [Формат].

- Перемещая рычаг зумирования, выберите вкладку 11.
- $\bullet$  Кнопками  $\blacktriangleright$  или диском  $\textcircled{\tiny{\textcircled{\tiny{\textcirc}}}}$  выберите пункт [Формат], затем нажмите кнопку (FUNC).

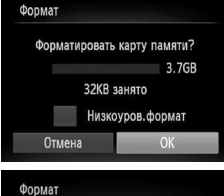

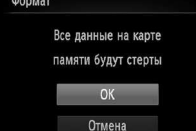

# Выберите [ОК].

 $\bullet$  Кнопками  $\blacklozenge$  или диском  $\circledcirc$  выберите [ОК], затем нажмите кнопку (FUNC)

#### Отформатируйте карту памяти.

- $\bullet$  Для запуска форматирования кнопками  $\blacktriangle \blacktriangledown$ или диском  $\textcircled{S}$  выберите вариант ГОК1, затем нажмите кнопку (FUNC).
- После завершения форматирования на экране отображается сообщение Юорматирование карты памяти завершено]. Нажмите кнопку (FUNC)

При форматировании карты памяти или при стирании с нее данных производится изменение только данных управления файлами – это не гарантирует полного удаления содержимого карты памяти. Будьте осторожны при передаче или утилизации карты памяти. Во избежание утечки личной информации при утилизации карты памяти примите меры предосторожности, например физически уничтожьте карту.

**•** Общий объем карты памяти, отображаемый на экране форматирования, может быть меньше указанного на карте памяти.

**•** В случае неправильной работы камеры, снижения скорости чтения с карты памяти и скорости записи на нее, снижения скорости серийной съемки или внезапной остановки съемки видеофильмов выполняйте низкоуровневое форматирование (см. Руководство пользователя камеры) карты памяти.

# **Нажатие кнопки спуска затвора**

Для съемки резких изображений обязательно сначала нажимайте кнопку спуска затвора слегка (наполовину), чтобы сфокусироваться, затем нажимайте ее полностью для съемки.

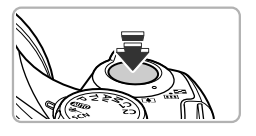

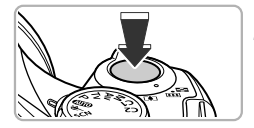

#### **Нажмите наполовину (слегка, для фокусировки).**

" Несильно нажимайте до тех пор, пока камера не подаст два звуковых сигнала и в точках, на которые сфокусировалась камера, не появятся рамки автофокусировки.

#### **Нажмите полностью (до упора, чтобы произвести съемку).**

- **Жамера воспроизводит звук срабатывания** затвора и снимает кадр.
- " Так как во время воспроизведения звука срабатывания затвора производится съемка, не допускайте смещения камеры.

#### **Изменяется ли длительность звукового сигнала срабатывания затвора?**

- **•** Так как время, необходимое для съемки, зависит от снимаемого сюжета, длительность звукового сигнала срабатывания затвора может изменяться.
- **•** Записанное изображение может быть смазано в случае перемещения камеры или объекта во время воспроизведения звукового сигнала срабатывания затвора.

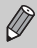

Если сразу полностью нажать кнопку спуска затвора, не нажимая ее предварительно наполовину, изображение может оказаться нерезким.

# **Съемка фотографий (Smart Auto)**

Так как камера способна определить объект и условия съемки, она может автоматически выбрать оптимальные настройки для сюжета – Вам остается просто произвести съемку. При срабатывании вспышки баланс белого главного объекта и фона автоматически настраивается для получения оптимального цвета (многозонный баланс белого).

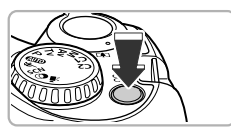

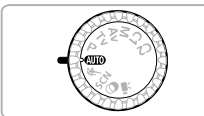

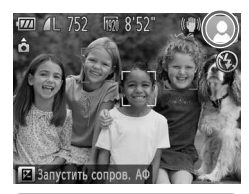

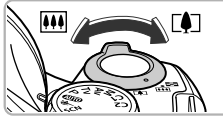

Диапазон фокусировки (прибл.)

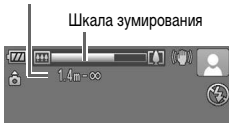

#### **Включите камеру.**

- Нажмите кнопку ON/OFF.
- w Открывается начальный экран.

# **Перейдите в режим** A**.**

- " Поверните диск установки режима в положение  $A$
- " Когда камера направляется на объект, из нее слышен слабый шум, издаваемый при определении сюжета.
- $\blacktriangleright$  На экране отображается значок определенного сюжета и значок режима стабилизации изображения (см. Руководство пользователя камеры).
- $\triangleright$  Камера фокусируется на обнаруженных объектах, при этом на них отображаются рамки.

#### **Выберите композицию кадра.**

- При перемещении рычага зумирования в направлении  $\Gamma$  (положение телефото) объект приближается и выглядит крупнее. При перемещении рычага зумирования в направлении  $\overline{[}44\overline{)}$  (широкоугольное положение) объект удаляется и выглядит меньше. (На экране отображается шкала зумирования, показывающая положение зумирования.)
- При полном перемещении рычага зумирования в направлении [ $\spadesuit$ ] (положение телефото) или j (широкоугольное положение) зумирование выполняется быстро. При небольшом перемещении рычага зумирование производится с низкой скоростью.

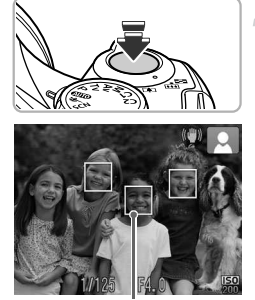

Рамка автофокусировки

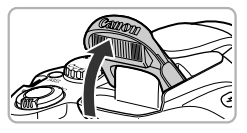

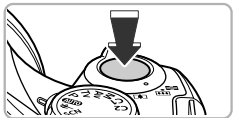

#### **Сфокусируйтесь.**

- **Нажмите наполовину кнопку спуска затвора для** осуществления фокусировки.
- w После завершения фокусировки камера подает два звуковых сигнала и в точках фокусировки отображаются рамки автофокусировки. Если камера сфокусировалась на несколько точек, отображаются несколько рамок автофокусировки.
- " Если на экране отображается сообщение [Поднимите вспышку], для использования вспышки поднимите ее вручную. Если вручную опустить вспышку до закрытия, она не сработает.

#### **Произведите съемку.**

- " Для съемки полностью нажмите кнопку спуска затвора.
- $>$  Камера воспроизводит звук срабатывания затвора и производит съемку. При недостаточной освещенности автоматически срабатывает вспышка, если она поднята.
- w Изображение выводится на экран приблизительно на 2 с.
- " Снова нажав кнопку спуска затвора, можно снять следующий кадр, даже если на экране отображается изображение.

#### **Что если...**

**• Что если цвета и яркость снимков не соответствуют ожидаемым?**

Отображаемый на экране значок сюжета (см. Руководство пользователя камеры) может не соответствовать фактическому сюжету, и полученные результаты могут отличаться от ожидаемых. В таких случаях попробуйте произвести съемку в режиме  $\mathbf P$  (см. *Руководство* пользователя камеры).

#### **• Что если экран выключен, хотя камера включена?**

Включен вывод изображения в видоискатель. Несколько раз нажмите кнопку  $\sf DISP$ . чтобы восстановить отображение на экране.

**• Что если при направлении камеры на объект появляются белые и серые рамки?** На лице или объекте, определенном камерой как главный объект, отображается белая рамка, а на остальных обнаруженных лицах отображаются серые рамки. Рамки в определенных пределах следуют за объектами.

Однако при перемещении объекта серые рамки пропадают, остается только белая рамка.

- **• Что если на объекте, который требуется снять, не появилась рамка?** Объект может не определиться, и рамки могут отображаться на точках заднего плана. В таких случаях попробуйте произвести съемку в режиме  $\mathbf P$  (см. Руководство пользователя камеры).
- **• Что если при наполовину нажатой кнопке спуска затвора появляется синяя рамка?** Синяя рамка появляется при обнаружении движущегося объекта; фокусировка и экспозиция будут постоянно подстраиваться (Следящая AF).
- **• Что если появляется мигающий значок ?** Установите камеру на штатив, чтобы избежать смазывания изображения из-за движения камеры.

**• Что если камера не воспроизводит никаких звуковых сигналов?** Вероятно, при включении камеры удерживалась нажатой кнопка  $\text{DISP}$ , в результате чего были отключены все звуковые сигналы. Для включения звуков нажмите кнопку MENU, выберите пункт [Тихо] на вкладке  $1$ , затем с помощью кнопок  $\blacklozenge$  выберите значение [Выкл.].

- **• Что если изображение получается темным даже при срабатывании вспышки?** Объект расположен слишком далеко и не освещается вспышкой. Эффективный радиус действия вспышки составляет прибл. 50 см – 7,0 м в максимально широкоугольном положении ( $\overline{(*)}$ ) и прибл.  $1.4 - 3.0$  м в положении максимального телефото ( $\overline{(*)}$ ).
- **• Что если при наполовину нажатой кнопке спуска затвора подается один звуковой сигнал?**

Расстояние до объекта может быть слишком мало. Если объектив камеры установлен в положение максимального телефото ([ $\spadesuit$ ]), отодвиньтесь от объекта, чтобы расстояние до него было не менее прибл. 1,4 м.

- **• Что если при наполовину нажатой кнопке спуска затвора загорается лампа?** Для уменьшения эффекта «красных глаз» и для помощи в фокусировке при съемке в местах с недостаточной освещенностью может загораться лампа.
- **Что если при попытке съемки мигает значок**  $\frac{1}{2}$ **?** Заряжается вспышка. Съемку можно будет произвести после завершения зарядки.

#### **Что если на экране отображается значок?**

На экране отображается значок определенного сюжета и значок режима стабилизации изображения. Подробные сведения об отображаемых значках см. в разделах «Значки сюжетов» (см. Руководство пользователя камеры) и «Значки режимов стабилизации изображения» (см. Руководство пользователя камеры).

#### **Выбор объекта для фокусировки (Сопровождающая АФ)** ۵Ï

После нажатия кнопки  $\blacktriangle$  и отображения рамки  $\frac{1}{1}$ , наведите камеру таким образом, чтобы рамка  $\leftarrow$  оказалась на объекте, на который требуется сфокусироваться. Нажмите наполовину кнопку спуска затвора и удерживайте ее в этом положении, пока не появится синяя рамка, по которой будут поддерживаться фокусировка и экспозиция (Следящая AF). Для съемки полностью нажмите кнопку спуска затвора.

# **Просмотр изображений**

Снятые изображения можно просматривать на экране.

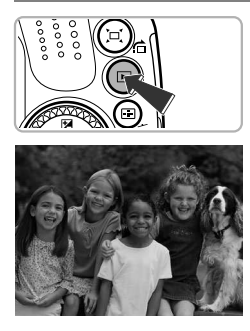

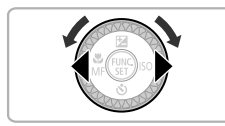

#### **Перейдите в режим воспроизведения.**

- $\bullet$  Нажмите кнопку  $\blacktriangleright$ .
- w Отображается последнее снятое изображение.

#### **Выберите изображение.**

- $\bullet$  При нажатии кнопки  $\blacktriangleleft$  или повороте диска  $\circledcirc$ против часовой стрелки производится циклический переход между изображениями от самого нового до самого старого.
- $\bullet$  При нажатии кнопки  $\bullet$  или повороте диска по часовой стрелке производится циклический переход между изображениями от самого старого до самого нового.
- $\bullet$  Если удерживать кнопки  $\blacklozenge$  нажатыми, переход между изображениями производится быстрее, но качество их отображения будет ниже.
- " Объектив убирается приблизительно через 1 мин.
- $\bullet$  Если еще раз нажать кнопку  $\bullet$  при убранном объективе, камера выключается.

#### **Переключение в режим съемки**

Если в режиме воспроизведения наполовину нажать кнопку спуска затвора, камера переключается в режим съемки.

# **Стирание изображений**

Изображения можно выбирать и удалять по одному. Помните, что стертые изображения невозможно восстановить. Будьте внимательны при стирании изображений.

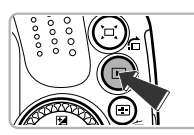

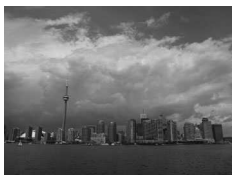

#### **Перейдите в режим воспроизведения.**

- Нажмите кнопку  $\blacksquare$ .
- w Отображается последнее снятое изображение.

#### **Выберите изображение для стирания.**

 $\bullet$  Кнопками  $\blacklozenge$  или диском  $\textcircled$  выведите на экран изображение, которое требуется стереть.

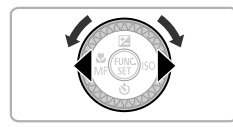

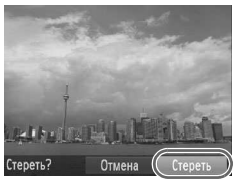

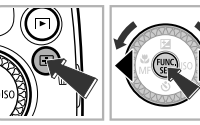

### **Сотрите изображение.**

- $\bullet$  Нажмите кнопку  $\overline{m}$ .
- " Когда на экране появится запрос [Стереть?], кнопками  $\blacklozenge$  или диском  $\textcircled{3}$  выберите пункт  $[C$ тереть], затем нажмите кнопку  $\binom{f(W)}{SET}$ .
- w Отображаемое изображение будет стерто.
- " Чтобы выйти из операции без выполнения стирания, кнопками  $\blacklozenge$  или диском  $\oslash$  выберите пункт  $[O$ тмена], затем нажмите кнопку  $\binom{FUNC}{SET}$ .

# **Съемка видеофильмов**

Камера определяет параметры объекта и условия съемки, после чего выбирает настройки, оптимальные для этого эпизода. Звук записывается в стереофоническом режиме.

#### Оставшееся время

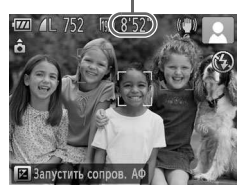

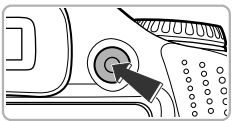

Прошедшее время

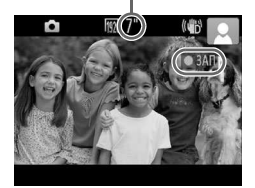

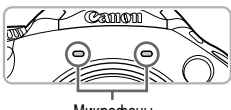

Микрофоны

#### **Установите в камере режим** A **и выберите композицию кадра.**

- " Выберите композицию кадра в соответствии с шагами 1 – 3 со стр. 20.
- " Оставшееся время съемки можно проверить на экране.

#### **Произведите съемку.**

- " Нажмите кнопку видеосъемки.
- " Вверху и внизу экрана отображаются черные полосы. Эти области не записываются.
- **Жамера подает один звуковой сигнал, начинается** съемка, и на экране отображаются значок [ ЗАП] и прошедшее время съемки.
- " После начала съемки отпустите кнопку видеосъемки.
- " Если во время съемки изменяется композиция кадра, производится автоматическая настройка фокусировки, яркости и цветового тона.
- " Не дотрагивайтесь до микрофонов во время съемки.
- " Во время съемки не нажимайте никакие кнопки, кроме кнопки видеосъемки. Звуки нажатия кнопок записываются в видеофильме.

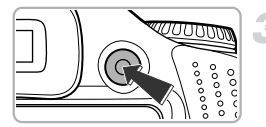

#### **Остановите съемку.**

- " Снова нажмите кнопку видеосъемки.
- **Жамера подает два звуковых сигнала, и съемка** видеофильма останавливается.
- w При полном заполнении карты памяти запись автоматически останавливается.

#### **Что если при съемке появляются белые и серые рамки?**

На лице, определенном камерой как главный объект, отображается белая рамка, а на остальных обнаруженных лицах отображаются серые рамки. Рамки в определенных пределах следуют за объектами.

#### **Зумирование во время съемки**

При перемещении рычага зумирования во время съемки объект увеличивается или уменьшается. Однако при этом записываются звуки операций.

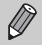

**•** Когда диск установки режима находится в положении A, отображается значок определенного сюжета (см. Руководство пользователя камеры). Однако значки «Если двигается» не отображаются. В некоторых условиях отображаемый значок может не соответствовать фактическому сюжету.

- **•** Если во время съемки была изменена композиция кадра и баланс белого стал неоптимальным, нажмите кнопку видеосъемки, чтобы остановить съемку, затем снова начните съемку (только если установлено качество изображения (см. Руководство пользователя камеры)).
- **•** Видеофильмы можно снимать, нажимая кнопку видеосъемки, даже если диск установки режима не находится в положении **QUIO** (см. Руководство пользователя камеры).
- Когда диск установки режима находится в положении <sup>Р</sup>, можно настраивать все параметры для съемки видеофильмов (см. Руководство пользователя камеры).

#### **Время съемки**

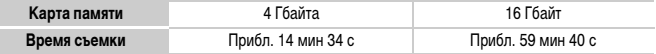

• Значения времени съемки указаны для настроек по умолчанию.

• Максимальная длительность клипа составляет прибл. 29 мин 59 с.

• С некоторыми картами памяти запись может остановиться до достижения максимальной длительности видеоклипа. Рекомендуется использовать карты памяти SD с классом скорости Speed Class 6 или выше.

# **Просмотр видеофильмов**

Снятые видеофильмы можно просматривать на экране.

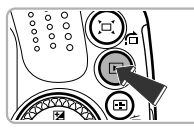

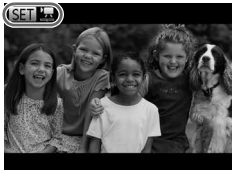

#### **Перейдите в режим воспроизведения.**

- $\bullet$  Нажмите кнопку  $\blacktriangleright$ .
- w Отображается последнее снятое изображение.
- **Видеофильмы помечаются значком**  $\text{SET } \mathcal{B}.$

#### **Выберите видеофильм.**

- $\bullet$  Кнопками  $\blacklozenge$  или диском  $\textcircled$  выберите видеофильм, затем нажмите кнопку (FURC)
- w Открывается панель управления видеофильмом.

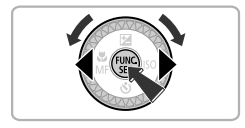

# **KILLID**  $H$  $0'00''$  ( $\odot$  10:05

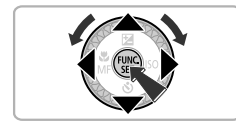

#### **Запустите воспроизведение видеофильма.**

- $\bullet$  Кнопками  $\bullet$  или диском  $\circledS$  выберите значок  $\blacktriangleright$ , затем нажмите кнопку  $\binom{f(NN)}{SFT}$ .
- w Начинается воспроизведение видеофильма.
- " Для регулировки громкости используйте кнопки  $\blacktriangle \blacktriangledown$ .
- $\bullet$  Нажимая кнопку  $\left(\frac{F[W]}{SE}\right)$ , можно приостанавливать или возобновлять воспроизведение.
- **После завершения видеофильма отображается** значок  $SIT$ <sup>'</sup> $\overline{\phantom{a}}$ .

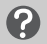

#### **Как воспроизводить видеофильмы на компьютере?**

Установите прилагаемое программное обеспечение (стр. 29).

**•** При просмотре видеофильма на экране компьютера возможны пропуск кадров, неравномерное воспроизведение и внезапное пропадание звука – это зависит от характеристик компьютера. С помощью прилагаемого программного обеспечения скопируйте видеофильм обратно на карту памяти, затем запустите воспроизведение видеофильма в камере. Подсоединив камеру к телевизору, можно просматривать изображения на большом экране.

# **Передача изображений в компьютер для просмотра**

Для передачи в компьютер снятых камерой изображений для просмотра можно использовать прилагаемое программное обеспечение. Если уже используется программное обеспечение, входящее в комплект другой компактной цифровой камеры Canon, установите программное обеспечение с прилагаемого компакт-диска, переписав текущую установленную версию.

### **Требования к системе**

#### **Windows**

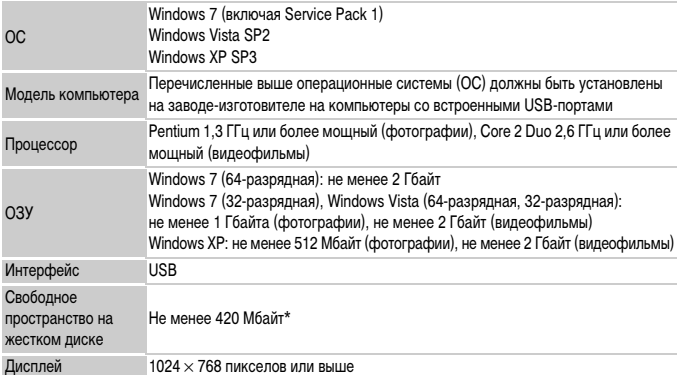

\* Для ОС Windows XP необходимо установить платформу Microsoft .NET Framework версии 3.0 или старше (макс. 500 Мбайт). Установка может занимать некоторое время, в зависимости от характеристик компьютера.

#### **Macintosh**

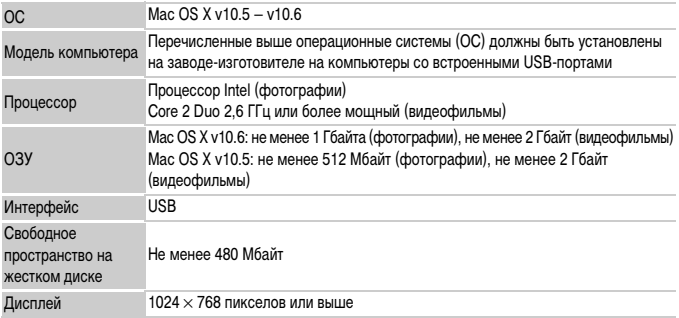

#### **Установка программного обеспечения**

В данных пояснениях используются примеры для ОС Windows Vista и Mac OS X (v10.5).

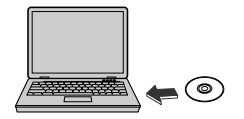

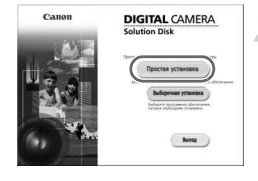

#### **Установите компакт-диск в дисковод компакт-дисков компьютера.**

- $\circ$  Установите прилагаемый компакт-диск (DIGITAL CAMERA Solution Disk) (стр. 2) в дисковод компакт-дисков компьютера.
- " При установке компакт-диска в компьютер Macintosh на рабочем столе появляется значок компакт-диска. Откройте компакт-диск, дважды щелкнув этот значок мышью, затем дважды  $\mu$ елкните мышью значок  $\gg$ . когда он появится.

#### **Установите программное обеспечение.**

- " Нажмите кнопку [Простая установка] в случае Windows или [Установка] в случае Macintosh и продолжайте установку в соответствии с инструкциями, выводимыми на экран.
- $\circ$  Если в случае Windows открылось окно [Контроль учетных записей], для продолжения следуйте выводимым на экран инструкциям.

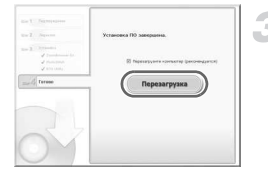

#### **Завершите установку.**

- В случае Windows нажмите кнопку [Перезагрузка] или [Готово], затем извлеките компакт-диск после появления экрана рабочего стола.
- " В случае Macintosh нажмите кнопку [Готово] на экране, который открывается после завершения установки, затем извлеките компакт-диск после появления экрана рабочего стола.

### **Передача и просмотр изображений**

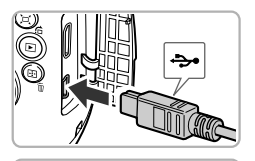

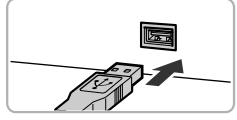

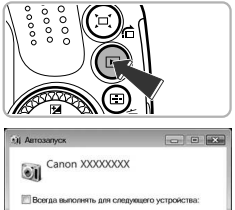

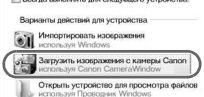

#### **Подключите камеру к компьютеру.**

- " Выключите камеру.
- " Откройте крышку и вставьте меньший разъем кабеля (стр. 2) в разъем на камере в показанной на рисунке ориентации.
- " Вставьте больший разъем интерфейсного кабеля в USB-порт компьютера. Подробные сведения об USB-порте компьютера см. в руководстве пользователя компьютера.

### **Включите камеру, чтобы открыть программу CameraWindow.**

- $\bullet$  Для включения камеры нажмите кнопку  $\blacktriangleright$ .
- $\bullet$  В случае Windows нажмите кнопку [Загрузить изображения с камеры Canon, используя Canon CameraWindow], когда она появится на экране. После установления соединения между камерой и компьютером открывается окно CameraWindow.
- $\bullet$  В случае Macintosh окно CameraWindow открывается после установления соединения между камерой и компьютером.

#### **CameraWindow**

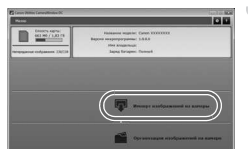

#### **Выполните передачу изображений.**

- " Нажмите кнопку [Импорт изображений из камеры], затем [Импорт непереданных изображений].
- **Изображения будут переданы в компьютер.** Изображения сортируются по дате и записываются в отдельные папки, вложенные в папку «Изображения».
- " После завершения передачи изображений закройте программу CameraWindow и выключите камеру, нажав кнопку  $\blacktriangleright$ , затем отсоедините кабель.
- " Подробные сведения о просмотре изображений с помощью компьютера см. в Руководстве по программному обеспечению.
- **•** Если окно CameraWindow не открывается даже после выполнения шага 2 для Windows, щелкните мышью на меню [Пуск], выберите [Все программы], затем выберите [Canon Utilities], [CameraWindow] и [CameraWindow].
	- **•** Если окно CameraWindow не открылось даже после выполнения шага 2 для Macintosh, щелкните мышью на значке CameraWindow на панели Dock (панель, появляющаяся в нижней части рабочего стола).
- **•** В случае Windows 7 для открытия программы CameraWindow выполните следующие шаги.
	- (1) Щелкните значок ещ на панели задач.
	- В открывшемся окне щелкните ссылку для изменения программы.
	- Выберите [Загрузить изображения с камеры Canon, используя Canon CameraWindow], затем нажмите кнопку [OK].
	- (4) Дважды шелкните значок ...
- **•** Изображения можно передавать, даже не используя функцию передачи изображений прилагаемого программного обеспечения, а просто подключив камеру к компьютеру. Однако при этом действуют следующие ограничения.
	- При подключении камеры к компьютеру передача изображений может стать возможна только через несколько минут.
	- Изображения, снятые в вертикальной ориентации, могут быть переданы в горизонтальной ориентации.
	- При передаче в компьютер могут быть утрачены параметры защиты изображений.
	- В зависимости от используемой операционной системы, размера файла или используемого программного обеспечения возможны неполадки при передаче изображения или информации об изображении.
	- Некоторые функции прилагаемого программного обеспечения могут быть недоступны, например монтаж видеофильмов и передача изображений в камеру.

#### **Торговые марки**

- **•** Логотип SDXC является торговой маркой корпорации SD-3C, LLC.
- **•** В данном устройстве используется технология exFAT, лицензированная у корпорации Microsoft.
- **•** HDMI, High-Definition Multimedia Interface и логотип HDMI являются торговыми марками корпорации HDMI Licensing LLC.
- **•** Логотип iFrame и символ iFrame являются торговыми марками корпорации Apple Inc.

### **О лицензировании MPEG-4**

This product is licensed under AT&T patents for the MPEG-4 standard and may be used for encoding MPEG-4 compliant video and/or decoding MPEG-4 compliant video that was encoded only (1) for a personal and non-commercial purpose or (2) by a video provider licensed under the AT&T patents to provide MPEG-4 compliant video.

No license is granted or implied for any other use for MPEG-4 standard.

\* Приводится на английском языке согласно требованиям.

#### **ВНИМАНИЕ**

СУЩЕСТВУЕТ РИСК ВЗРЫВА, ЕСЛИ ВСТАВЛЕН АККУМУЛЯТОР НЕПРАВИЛЬНОГО ТИПА. УТИЛИЗИРУЙТЕ ОТРАБОТАННЫЕ АККУМУЛЯТОРЫ В СООТВЕТСТВИИ С ТРЕБОВАНИЯМИ МЕСТНОГО ДЕЙСТВУЮЩЕГО ЗАКОНОДАТЕЛЬСТВА.

# ДЛЯ ЗАМЕТОК

# ДЛЯ ЗАМЕТОК

ОТПЕЧАТАНО В ЕС

C CANON INC. 2011

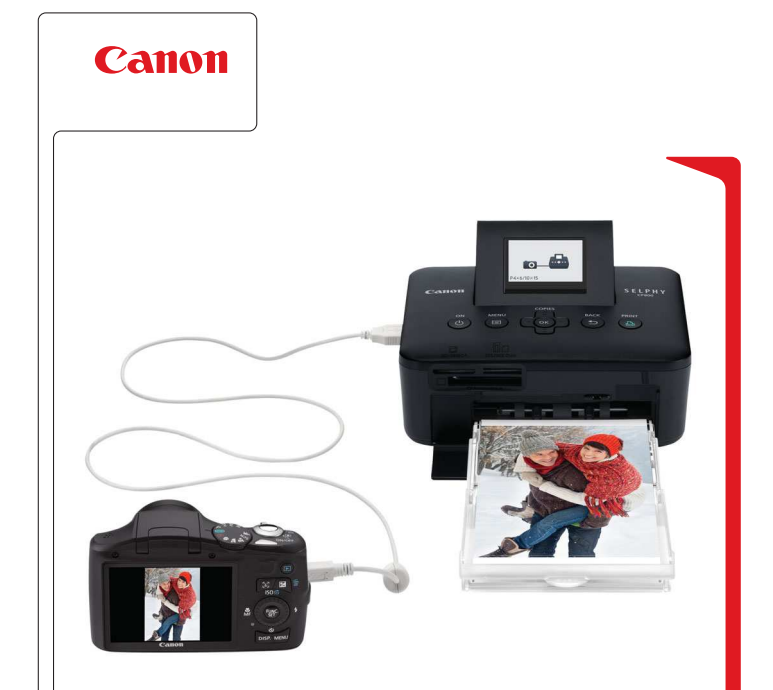

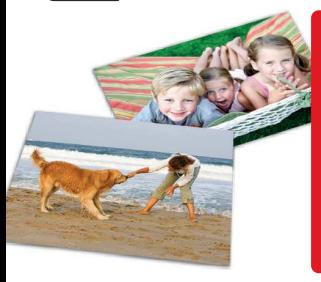

# Прекрасная камера. Отличные снимки. Хотите их напечатать?

Теперь печать стала удобной как никогда раньше. Просто подсоедините цифровую камеру Саnon к компактному фотопринтеру Canon SELPHY – и в считанные секунды будут готовы прекрасные фотографии без полей высочайшего качества (как из фотоателье).

you can